## **Self Comment modifier la date d'un ou plusieurs passages SELF ?**

J'ai une erreur de date sur un ou plusieurs passages self.

Dans le module SELF, je me rends dans "Les passages"

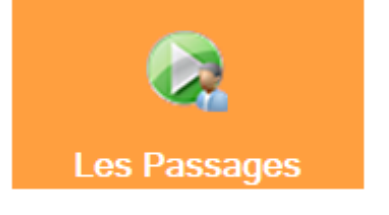

Je sélectionne la date à laquelle les passages ont été passés par erreur et je coche "Tous"

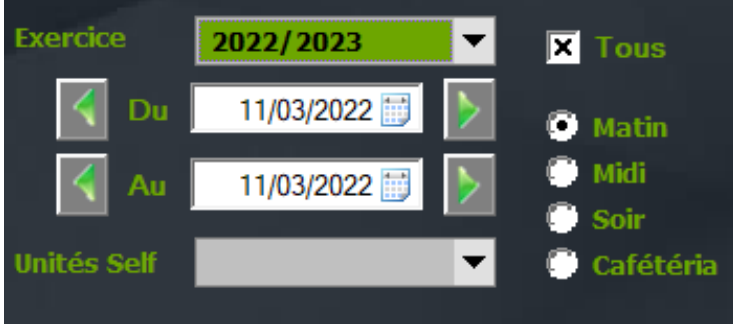

Je clique ensuite sur "Afficher les passages"

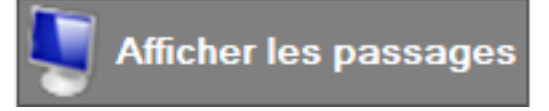

Je sélectionne les passages concernés par la modification puis je clique sur "Effectuer des changements sur une sélection"

Je saisie la bonne date puis clique sur "Affecter cette date à la sélection"

## **Self**

Les passages sont modifiés.

Référence ID de l'article : #1154 Auteur : Elise Hanicot Dernière mise à jour : 2022-03-24 16:46

> Page 2 / 2 **(c) 2024 AGATE FAQ <donotreply@asrec-cvl.org> | 19-05-2024 14:21** [URL: https://faq.asrec-cvl.org/index.php?action=faq&cat=8&id=155&artlang=fr](https://faq.asrec-cvl.org/index.php?action=faq&cat=8&id=155&artlang=fr)